# Учебное пособие Регистрация личного состава в БД «Паспорт» при прибытии в расположение ВЧ

## 1 **Регистрация в БД «Паспорт» при прибытии в расположение**

#### **воинской части**

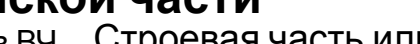

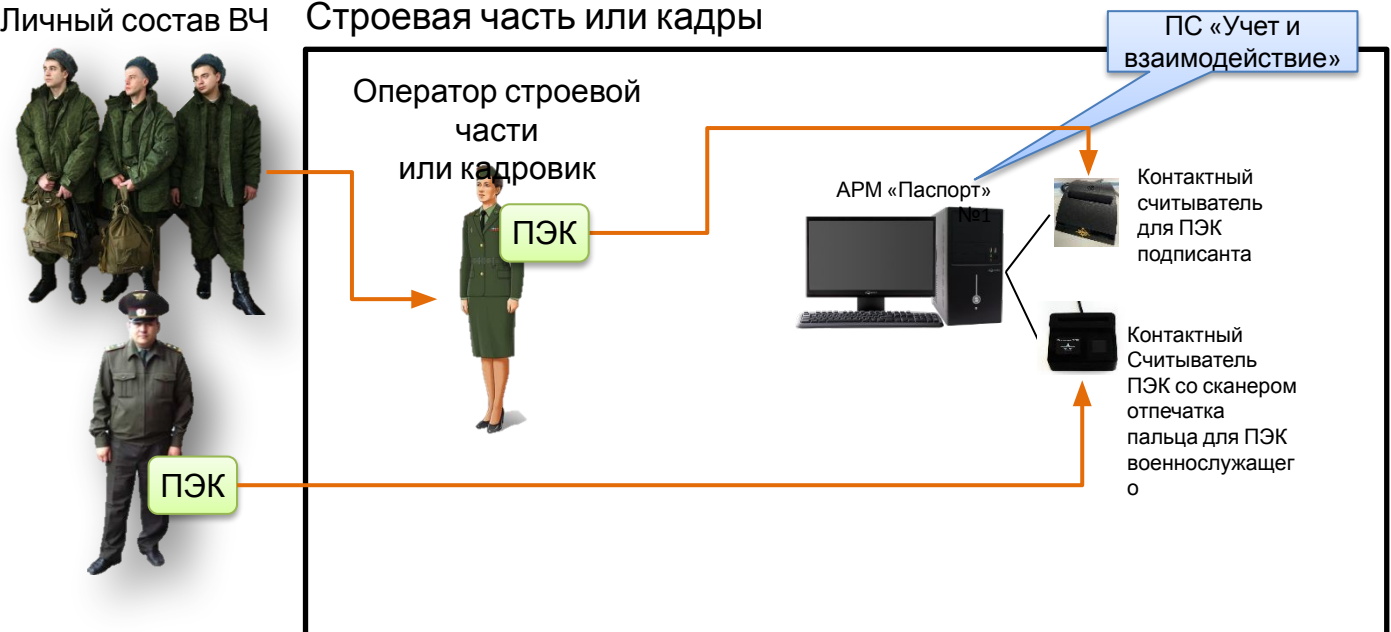

- 1. Вход в систему с применением ПЭК оператора
- 2. Регистрация ЛС в БД «Паспорт» воинской части с применением ПЭК
- 3. Регистрация ЛС в БД «Паспорт» воинской части в ручном режиме (после этого необходимо оформить заявку на выпуск ПЭК)
- 4. Подготовка данных для АСУ МР

## 2 **Подготовка к передаче данных в АСУ МР (строевая часть)**

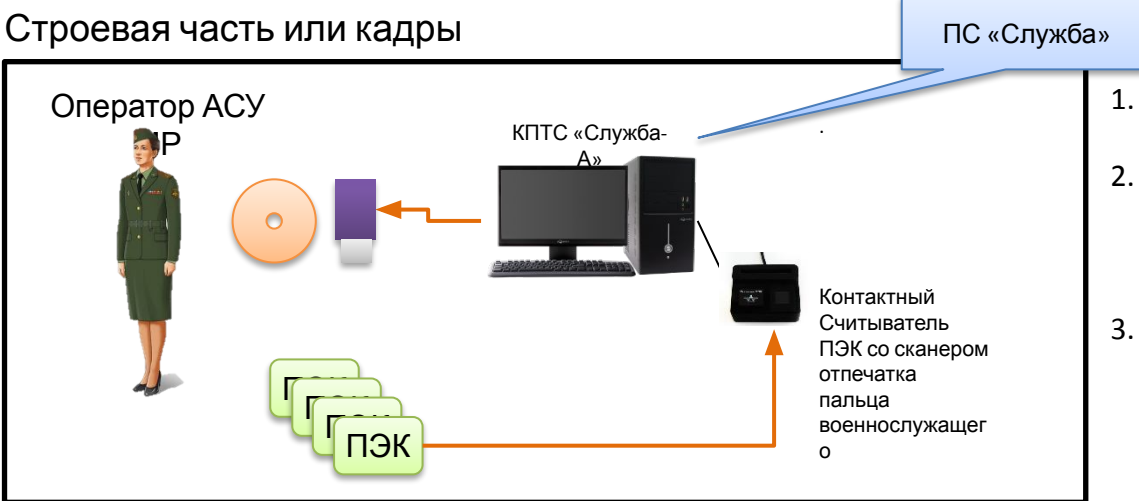

- 1. Считывание данных с ПЭК личного состава
- 2. Формирование файла данных для загрузки в БД АСУ МР (строевая часть)
- 3. Запись файла данных на отчуждаемый носитель

### **Загрузка первичных данных по личному составу в БД АСУ МР (строевая часть)**

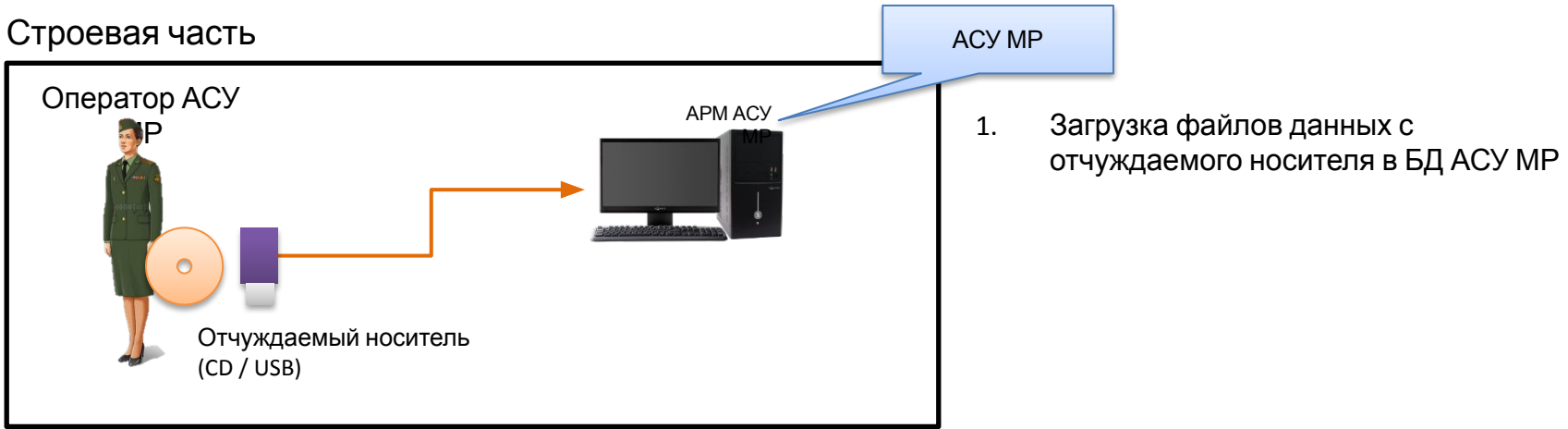